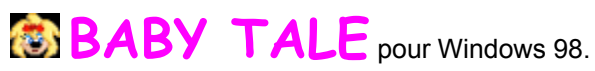

Version française V.F. 04

Créé par : APERDYNE 7 rue de Bretagne 53000 LAVAL ( France )

## HTTP: //WWW.APERDYNE.COM

BABY TALE est un livre d'histoires pour enfants. Son interface et ses commandes ont été pensées pour être les plus simples et les plus intuitives possible à utiliser, afin de permettre au plus grand nombre d'utiliser le logiciel sans difficultés.

La grande innovation de ce produit, est qu'il est conçu pour les enfants ou pour les débutants en informatique, son intérêt est son extrême simplicité.

BABY TALE s'inscrit également de façon idéale dans le cadre de l'enseignement et de l'initiation à l'informatique aux personnes en difficultés.

Si c'est la première fois que vous utilisez BABY TALE, nous vous conseillons de parcourir la liste des rubriques d'aide afin de vous faire une idée de ce dont le programme est capable.

Attention ! BABY TALE est un logiciel FREEWARE, qui ne fait donc pas l'objet de l'achat d'une licence pour pouvoir être utilisé légalement.

BABY TALE reste cependant la propriété exclusive d'APERDYNE, il est protégé par la loi du copyright et toutes modifications de quelques manières que se soit est strictement interdite.

BABY TALE ne peut donc également être louer, céder, attribuer, transmis, vendu ou publier que sous sa forme originale. Vous ne pouvez pas créer des travaux choquants, obscènes ou immoraux en utilisant ce produit. Vous ne pouvez pas utiliser les images représentant des personnes ou entités identifiables de manière à suggérer leur association ou leur adhésion à un produit ou service. Cela étant, le produit est délivré en l'état, sans autres garanties ni conditions, expresses ou tacites. Vous êtes pleinement responsable des risques encourus par les résultats et la performance du produit. Nous, nos distributeurs ou nos fournisseurs n'auront pas d'obligation envers vous ou toute autre personne ou entité pour les dommages indirects, accidentels ou d'une nature non présumée par la loi quels qu'ils soient, y compris mais ne se limitant pas à la perte de bénéfices ou de revenus, les dommages ou la perte de données, les pertes de nature commerciale ou économique, et ce même si nous avons été avisés de la possibilité de tels dommages ou qu'ils sont prévisibles. Nous ne sommes pas responsables des réclamations portées par une partie tierce.

APERDYNE vous remercie de lui faire confiance et vous souhaite un immense plaisir à utiliser BABY TALE.

## **L ' INTERFACE UTILISATEUR**

L'interface utilisateur à été conçu de façon très simple. Elle joue uniquement le rôle d'un sélecteur d'histoires.

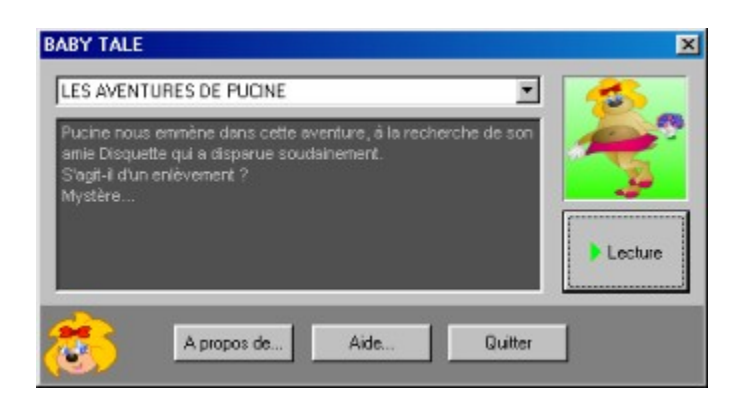

En haut, se trouve un menu déroulant : Il permet de sélectionner l'histoire de votre choix. En dessous un bref résumé ou commentaire quelconque s'affiche dans la zone sombre. Une image du type vignette s'affiche également à droite pour rappel comme l'affiche d'un film.

Il suffit de cliquer sur le bouton de lecture pour démarrer l'histoire sélectionnée.

Un bouton A propos de…, ouvre la boite de dialogue à propos. Cette boîte vous donne le nom et la version du logiciel.

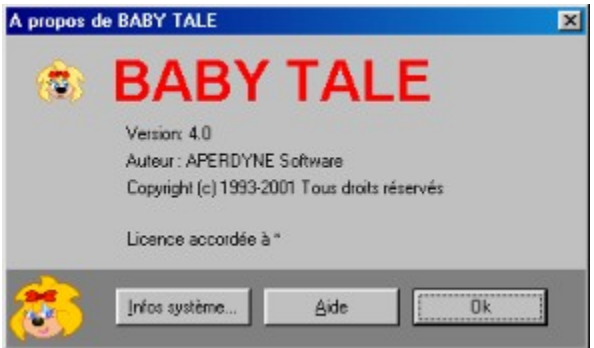

Le bouton : infos système, ouvre le programme d'informations système de Windows.

Vous y trouverez tout ce dont vous avez besoin de savoir sur le système et sur le matériel de votre ordinateur.

Un bouton Aide, vous permet d'accéder au fichier d'aide où vous vous trouvez actuellement.

Il s'agit de la boîte de dialogue d'aide standard de Windows. Vous pouvez donc vous reporter à l'aide de Windows pour de plus amples renseignements concernant son utilisation.

Vous avez accès à tous moments à l'aide de façon plus précise, en enfonçant la touche F1 du clavier. BABY TALE vous ouvre alors le fichier d'aide directement dans la rubrique la plus appropriée.

Le logo APERDYNE en bas à gauche vous donne accès à notre site internet.

Lorsque vous visualisez une histoire, vous avez en permanence des flèches de navigation bleue en bas de l'image. Elles servent à faire défiler les images suivante et précédente. Vous pouvez également utiliser les flèches du clavier.

Un effet de transition accompagne chaque changement de page, sa vitesse est calibrée de façon moyenne, mais dépend de la puissance de votre ordinateur. Elle n'est cependant pas réglable par l'utilisateur.

Une diction du texte accompagne également chaque image, vous avez la possibilité de l'écouter à nouveau en cliquant sur le texte lui-même ou bien en utilisant la barre espace du clavier. Le fonctionnement du son et sa qualité, est fonction de la présence d'une carte son sur votre ordinateur et que son installation soit correctement effectuée.

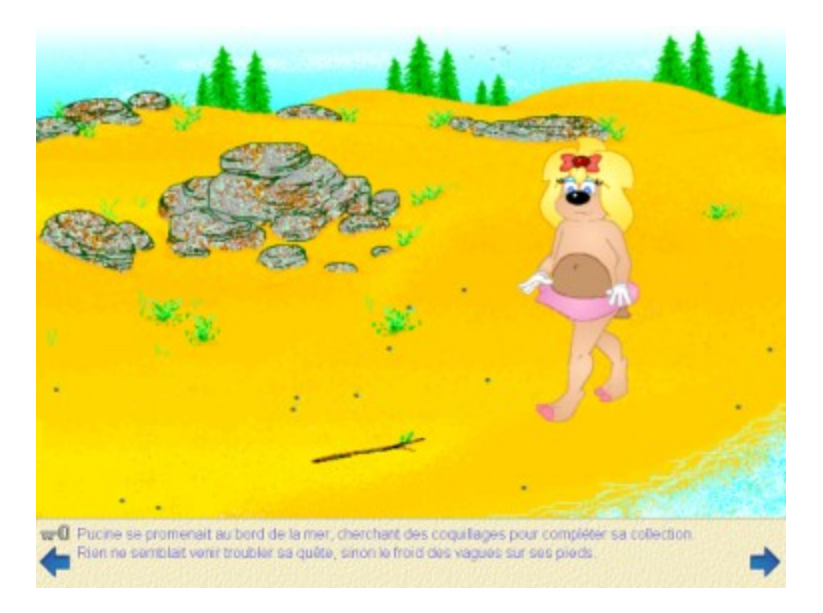

Pour quitter le déroulement d'une histoire, il suffit de cliquer sur la petite clef qui se trouve en bas à gauche de l'écran ou bien d'utiliser la touche échappe du clavier. BABY TALE mémorise à ce moment l'endroit ou vous étiez dans l'histoire, si vous désirez reprendre au même endroit il suffit de relancer la lecture. Un changement d'histoire au niveau du menu déroulant réinitialise tout et reprend la lecture au début.

## **DESINSTALLER BABY TALE**

Pour désinstaller BABY TALE :

Fermez tous les programmes.

- Cliquez sur le bouton Démarrer de Windows, pointez sur Paramètres, puis cliquez sur Panneau de configuration.

- Double-cliquez sur l'icône Ajout/Suppression de programmes  $\frac{1}{2}$
- Cliquez sous l'onglet Installation/Désinstallation.
- Dans la liste sélectionnez BABY TALE, puis cliquez sur Ajouter/Supprimer.
- Suivez ensuite les instructions qui s'affichent à l'écran.